## 透视分析-表格菜单

表格菜单是指透视分析表格中各字段的右键菜单,用户可以通过表格菜单方便快捷的对表格字段进行排 序、上钻、下钻、焦点项和时间计算等多维分析操作。

系统针对维度字段、维度字段成员和度量字段,提供不同的表格菜单操作项。

[操作入口](#page-0-0) [操作项](#page-2-0)

## <span id="page-0-0"></span>操作入口

表格菜单的操作入口是维度字段、维度字段成员和度量字段的右键菜单。

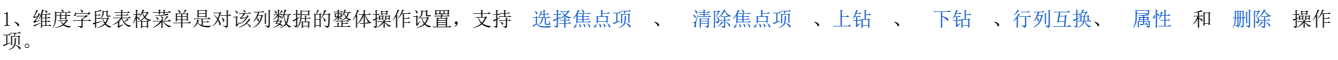

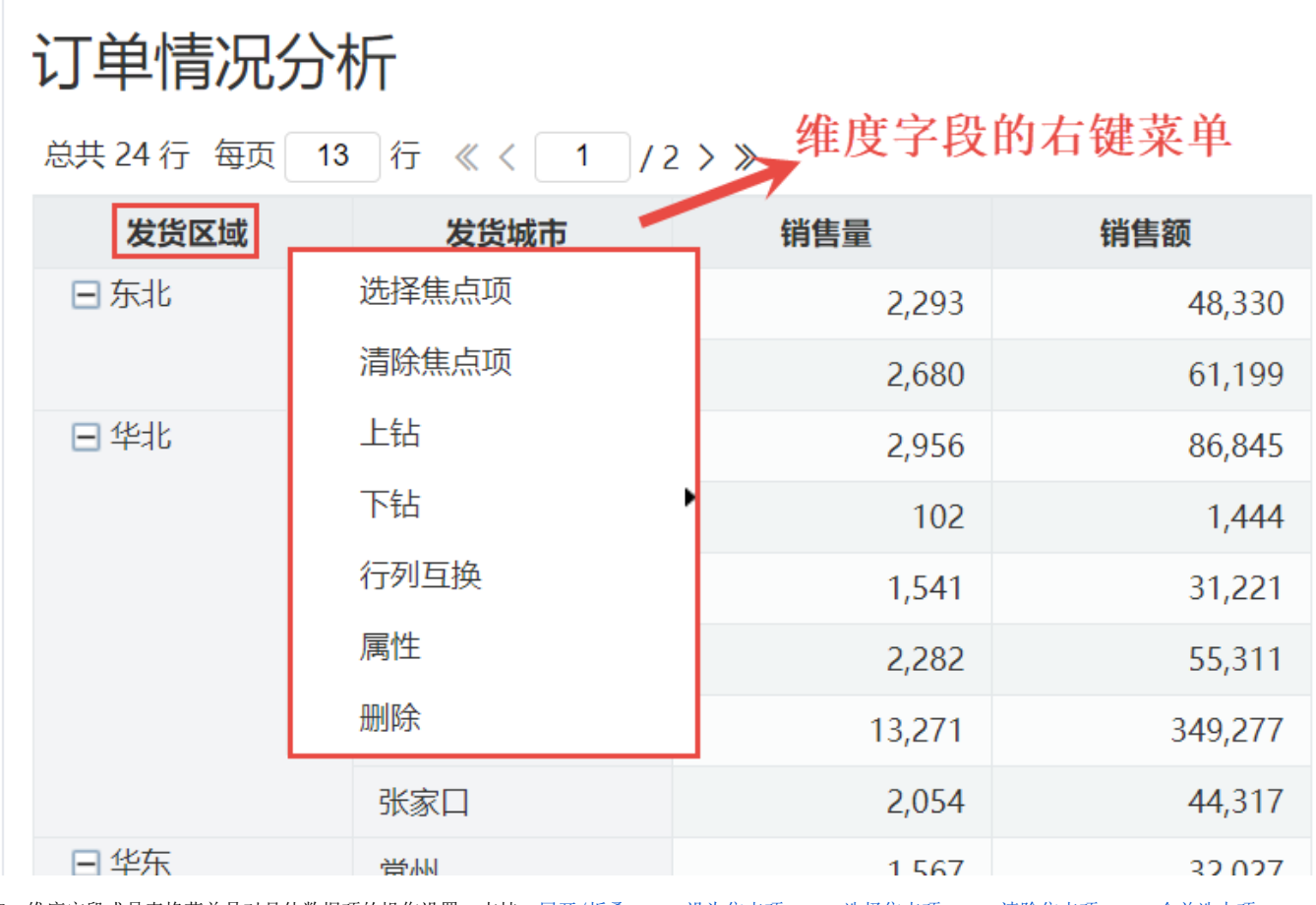

2、维度字段成员表格菜单是对具体数据项的操作设置,支持 [展开/折叠](#page-2-1) 、 [设为焦点项](#page-4-1) 、 [选择焦点项](#page-4-0) 、 [清除焦点项](#page-5-0) 、 [合并选中项](#page-6-1) 、 [当前成员下钻](#page-7-1) 、 [上钻](#page-6-0) 、 [下钻和](#page-7-0)[行列互换](https://wiki.smartbi.com.cn/pages/viewpage.action?pageId=44499462)操作项。

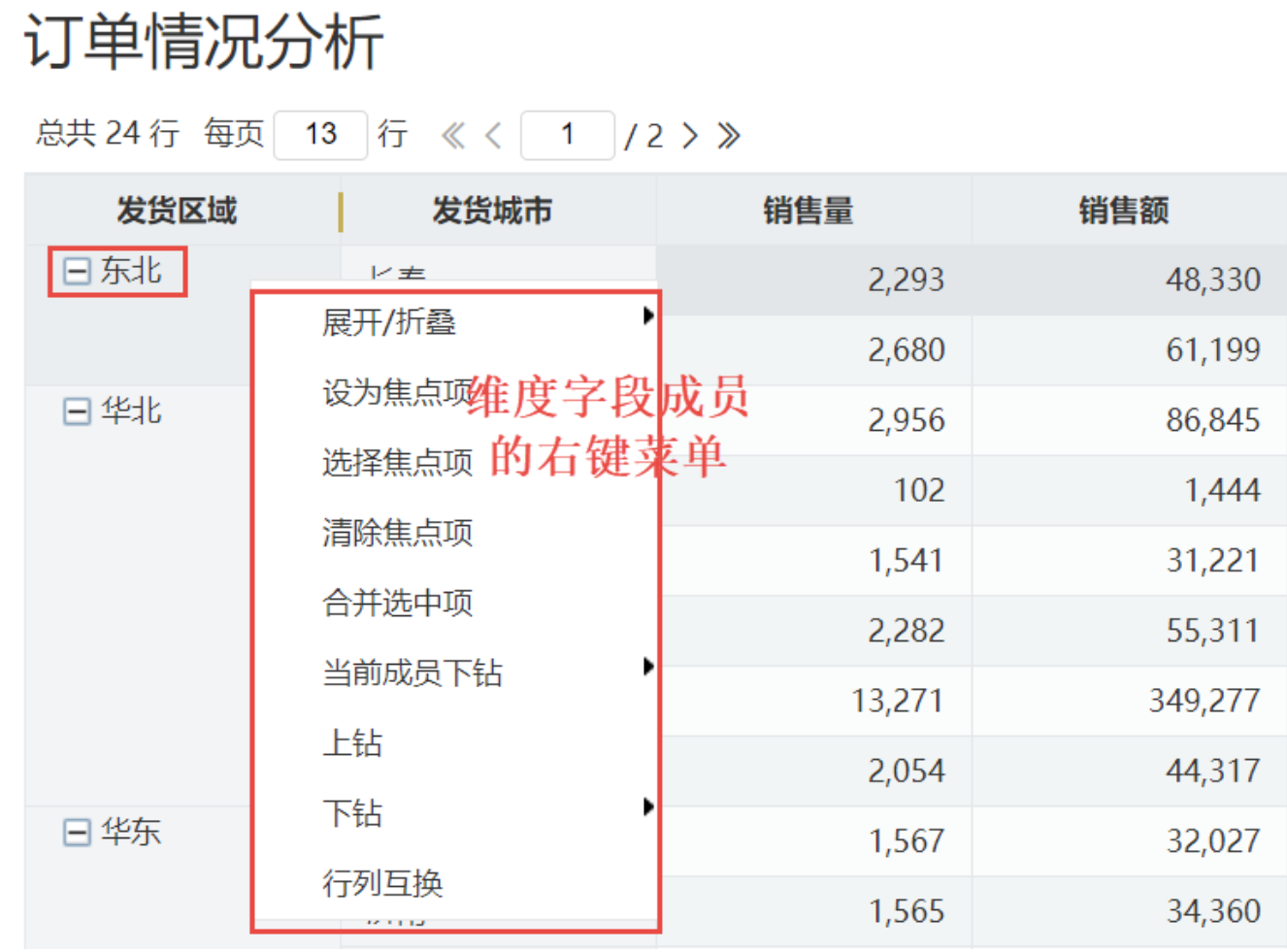

3、度量字段表格菜单是对该列数据的整体操作设置,支持 [排序](#page-8-0) 、 [下钻](#page-7-0) 、[行列互换、](https://wiki.smartbi.com.cn/pages/viewpage.action?pageId=44499462)  [时间计算](https://wiki.smartbi.com.cn/pages/viewpage.action?pageId=44500440)、[行列汇总百分比](https://wiki.smartbi.com.cn/pages/viewpage.action?pageId=44500441) 、 [属性](#page-9-0) 和 [删除](#page-10-0) 操 作项。

## 订单情况分析

总共 24 行 每页 13 行 《 〈 | 1 | / 2 > 》

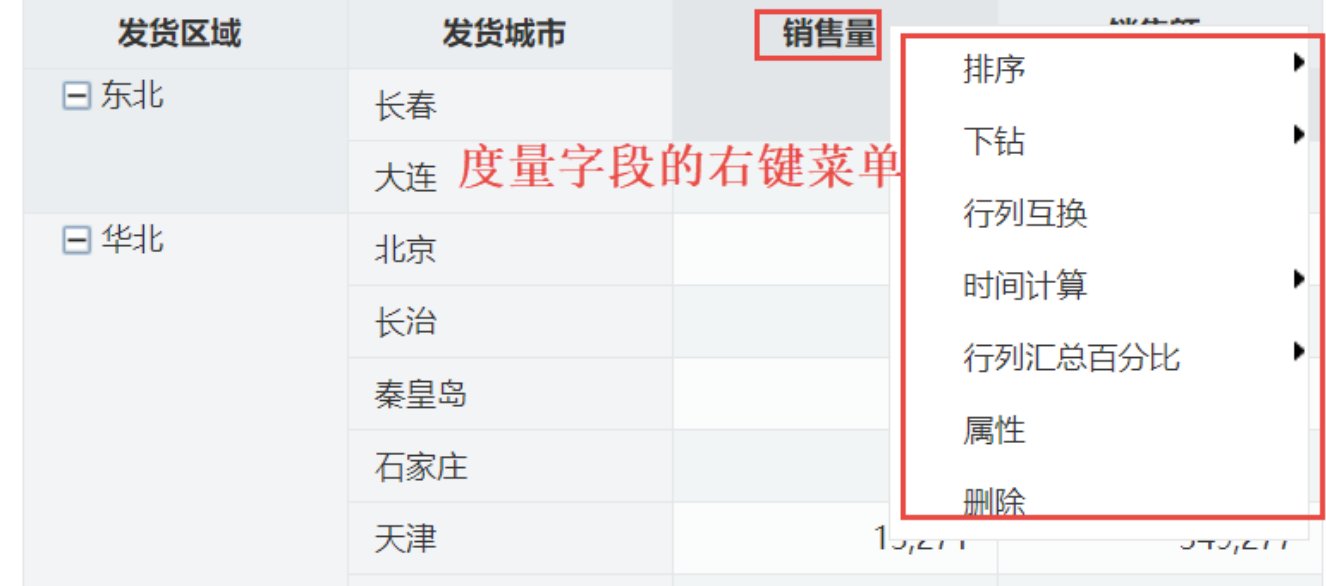

## <span id="page-2-0"></span>操作项

表格菜单说明如下:

<span id="page-2-1"></span>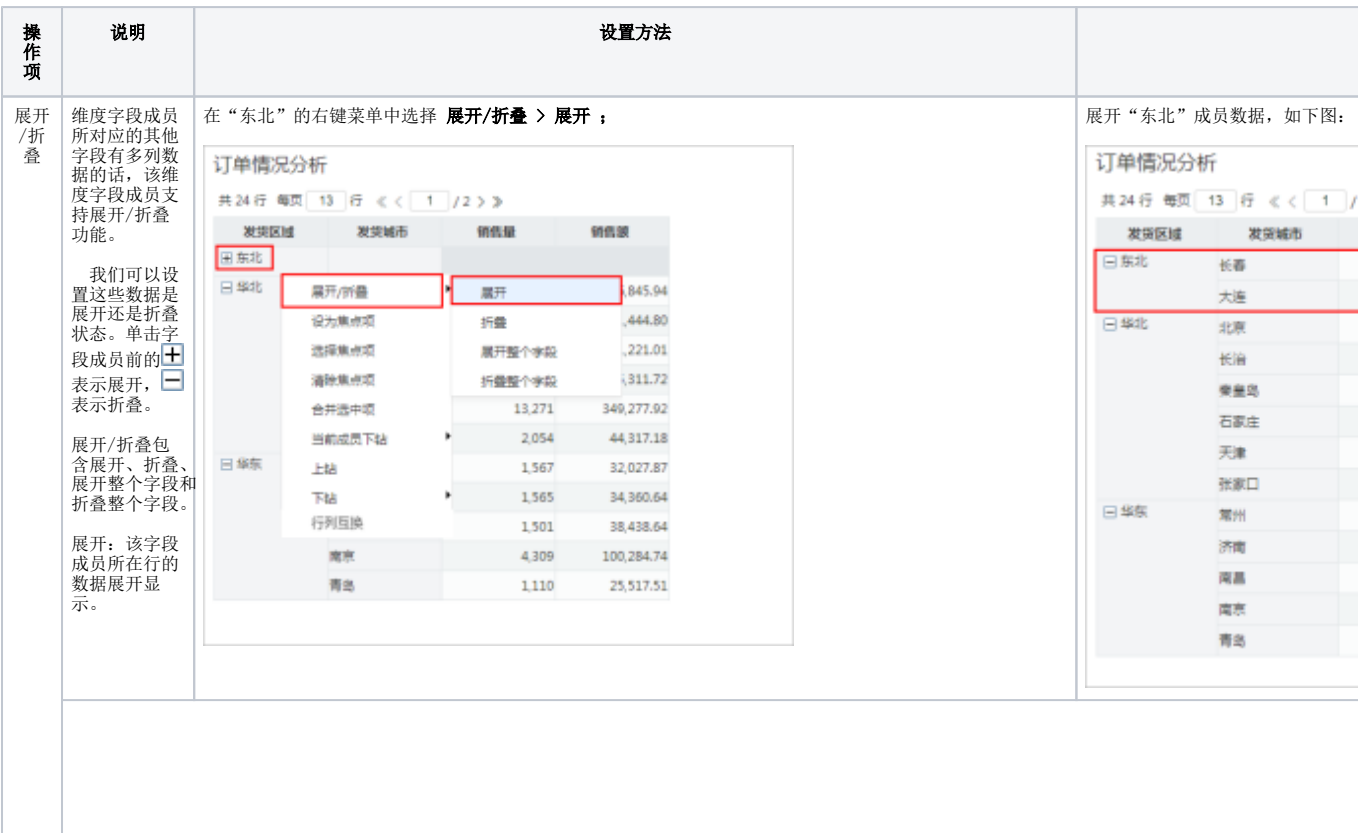

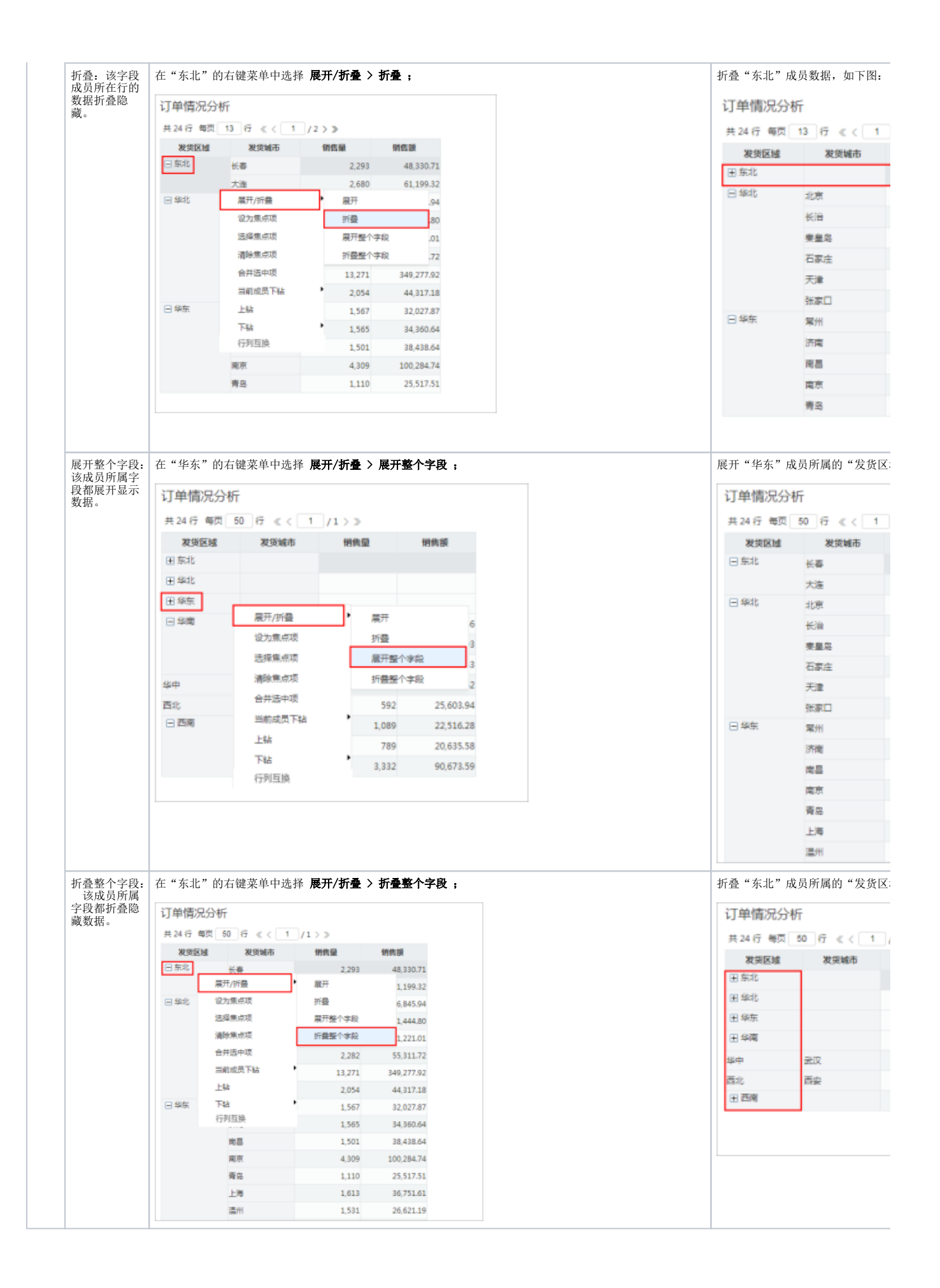

<span id="page-4-1"></span><span id="page-4-0"></span>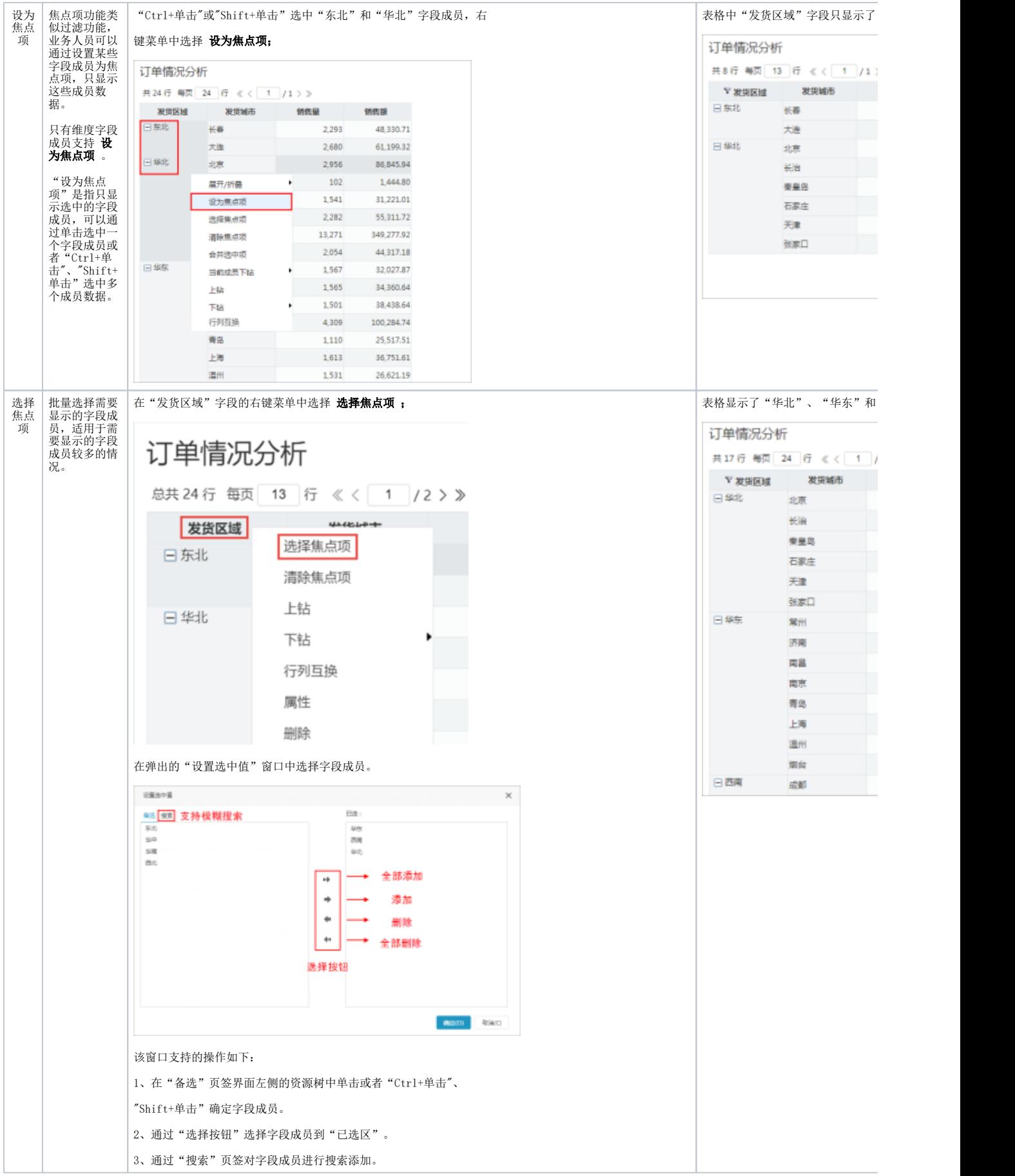

<span id="page-5-0"></span>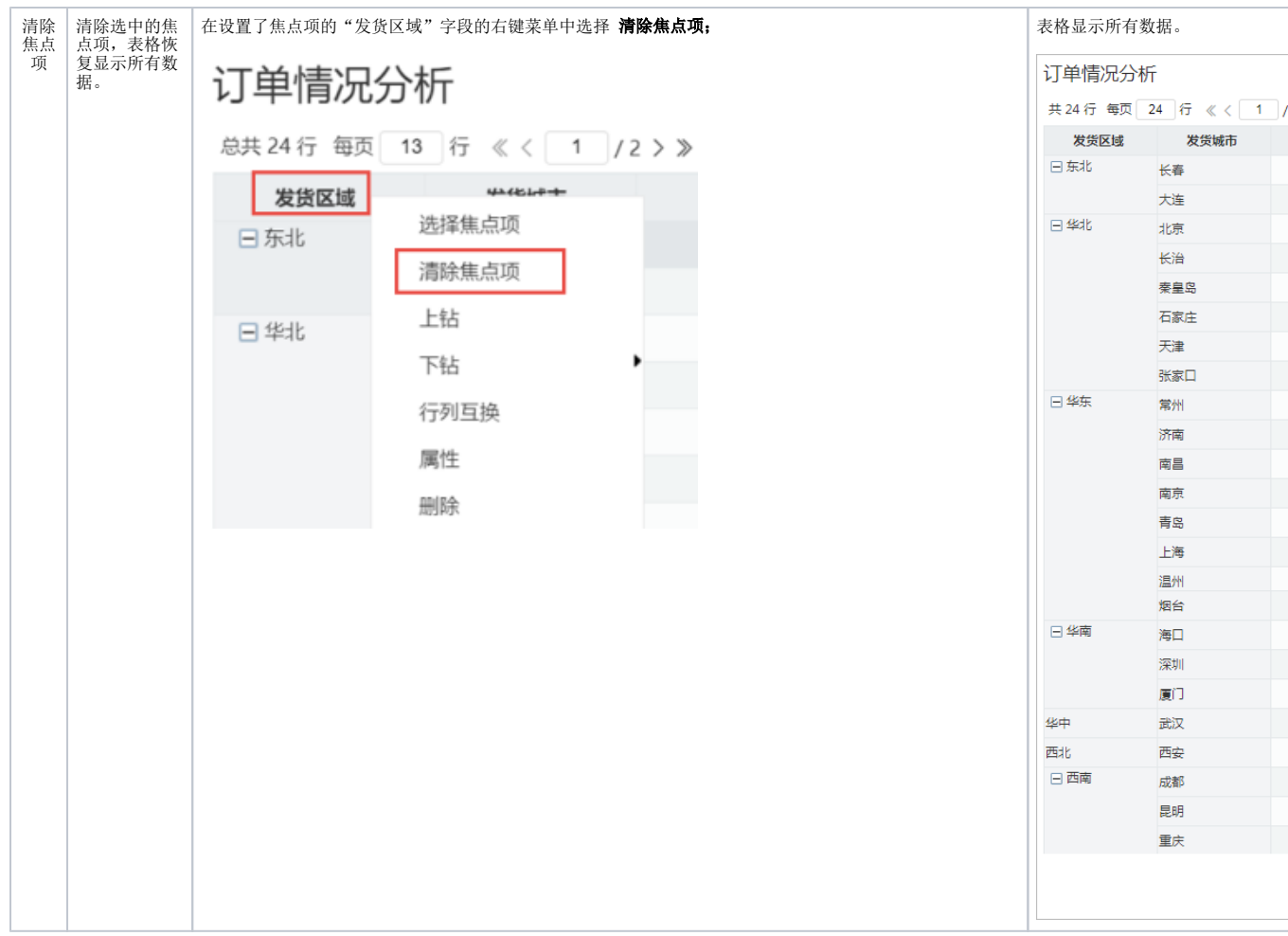

<span id="page-6-1"></span>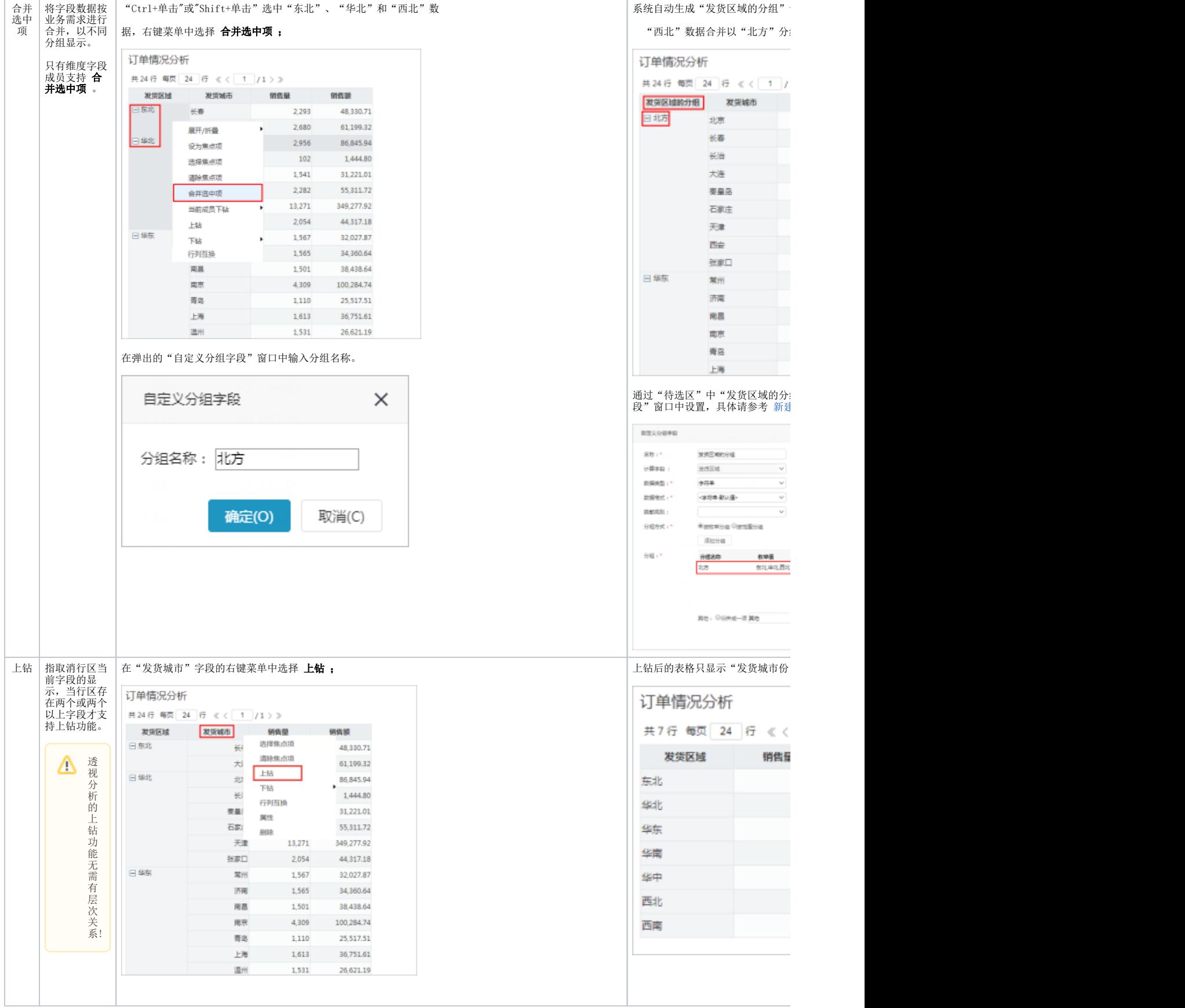

<span id="page-6-0"></span>Λ

<span id="page-7-1"></span><span id="page-7-0"></span>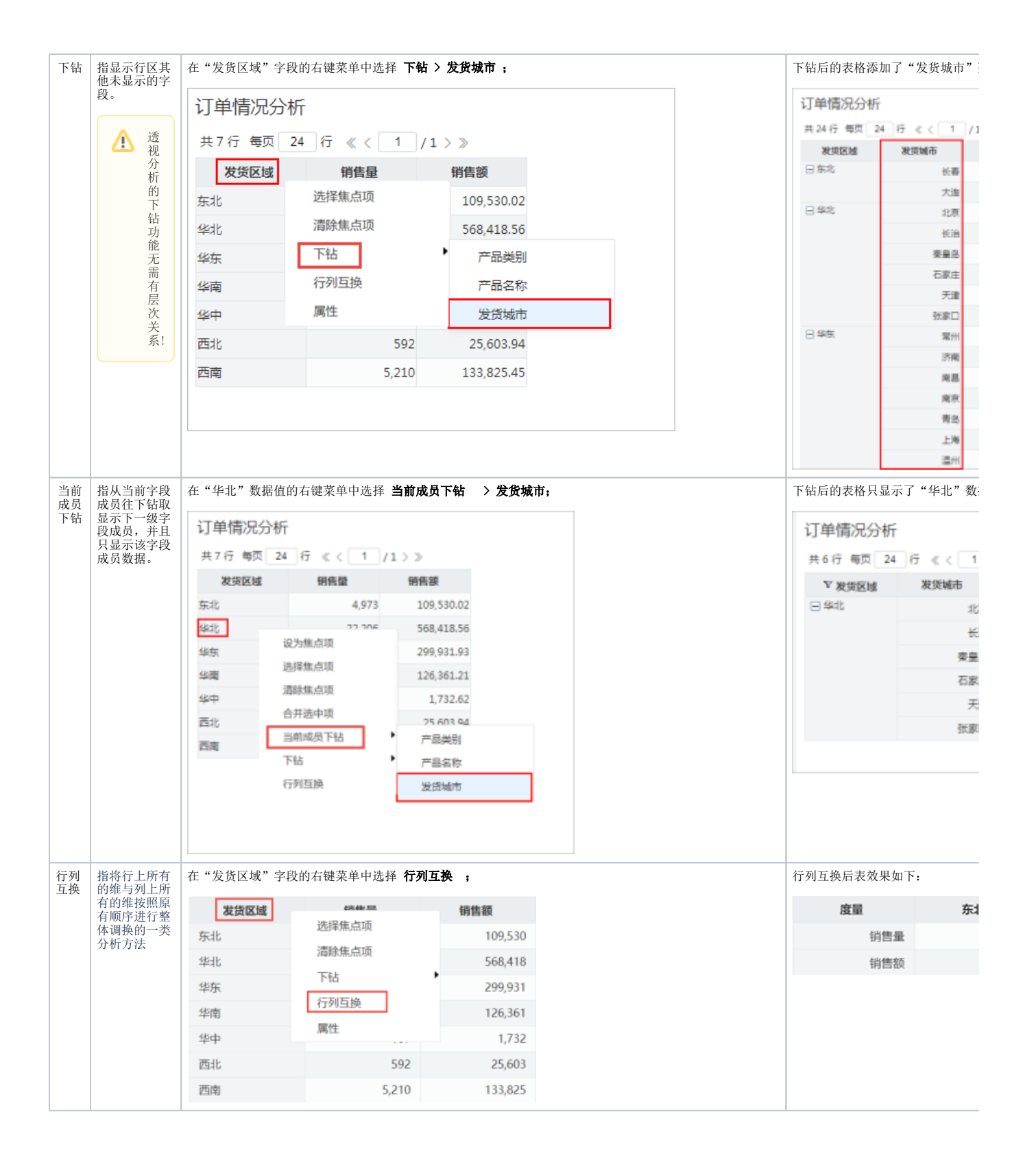

<span id="page-8-0"></span>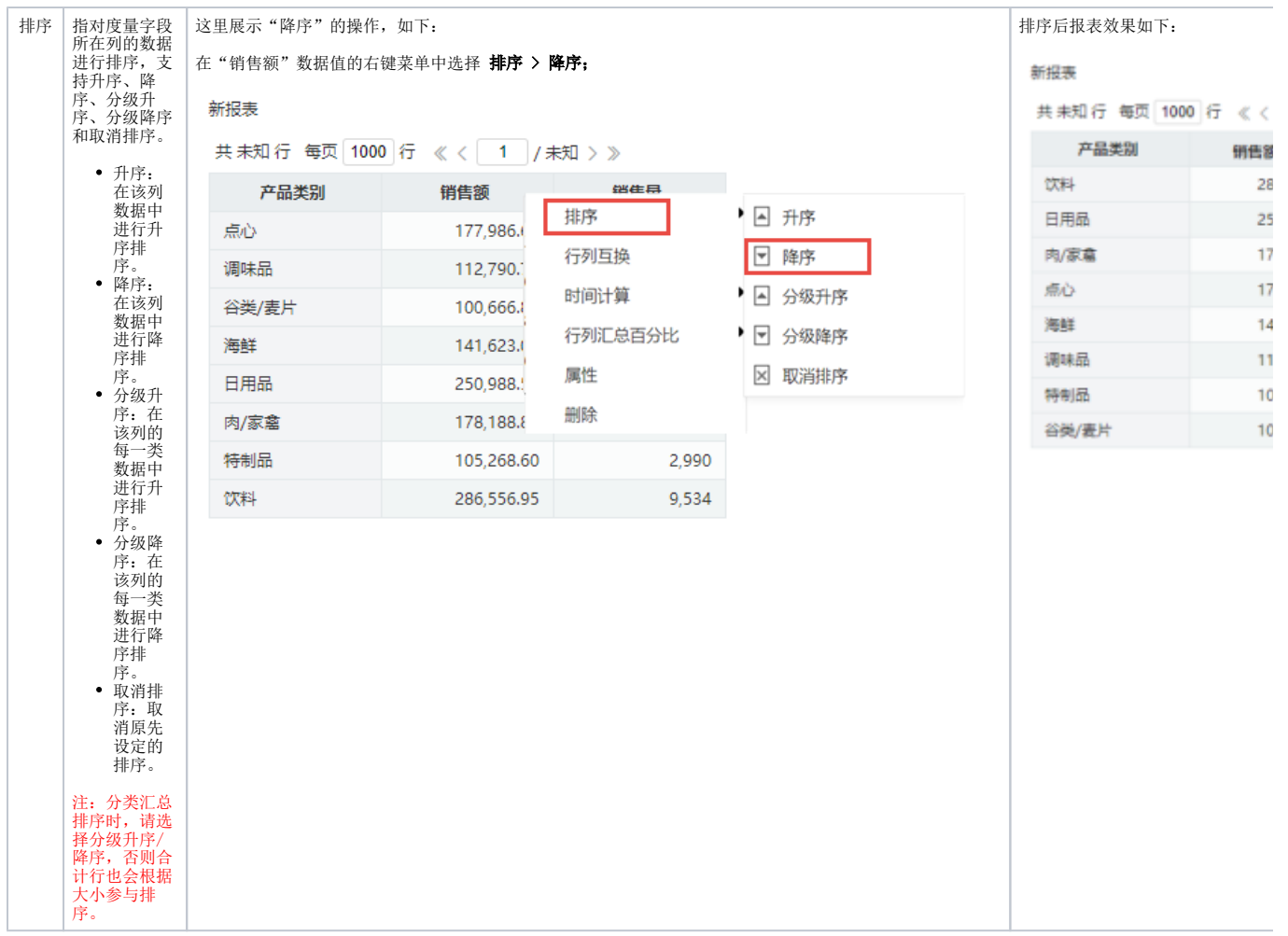

<span id="page-9-0"></span>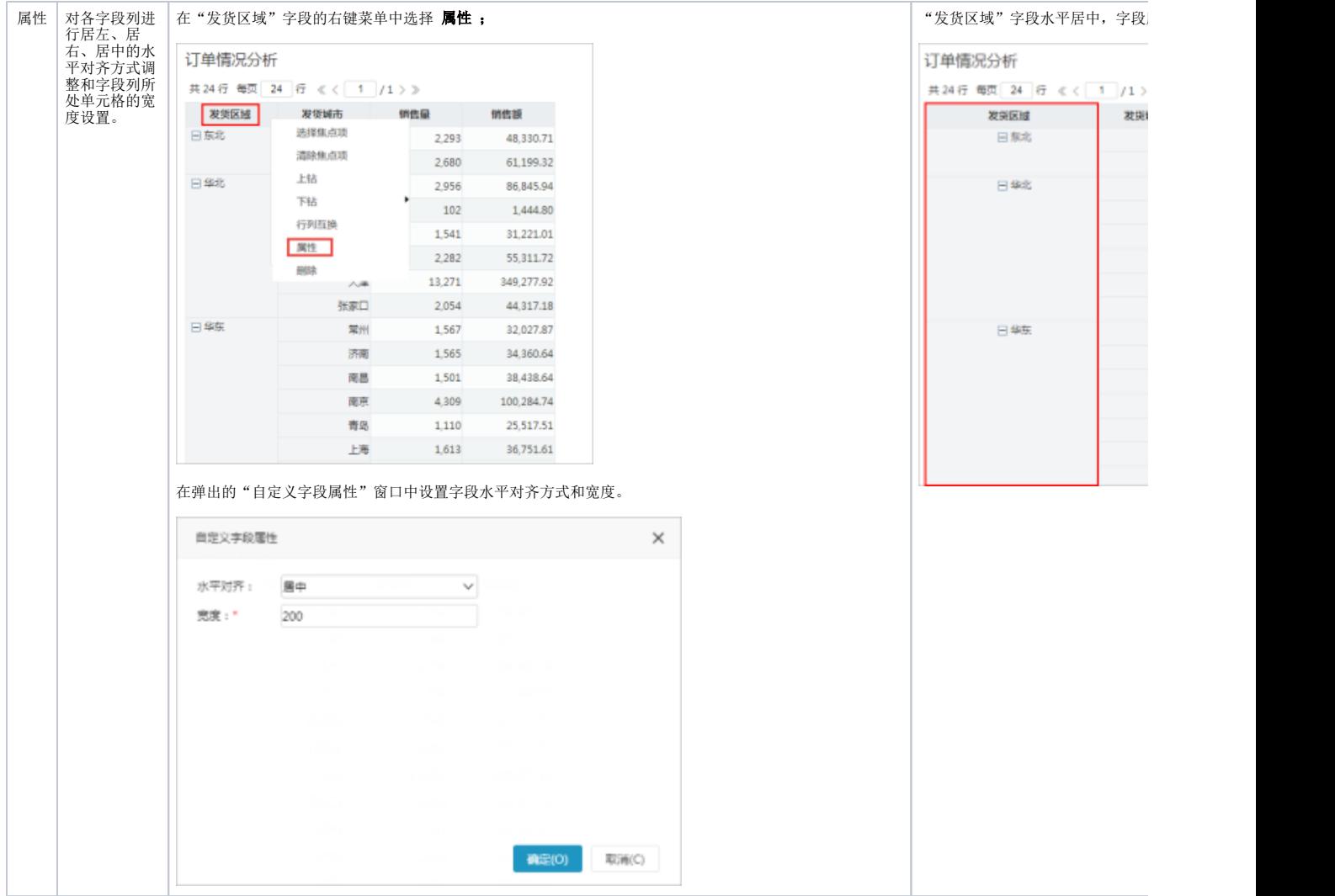

<span id="page-10-0"></span>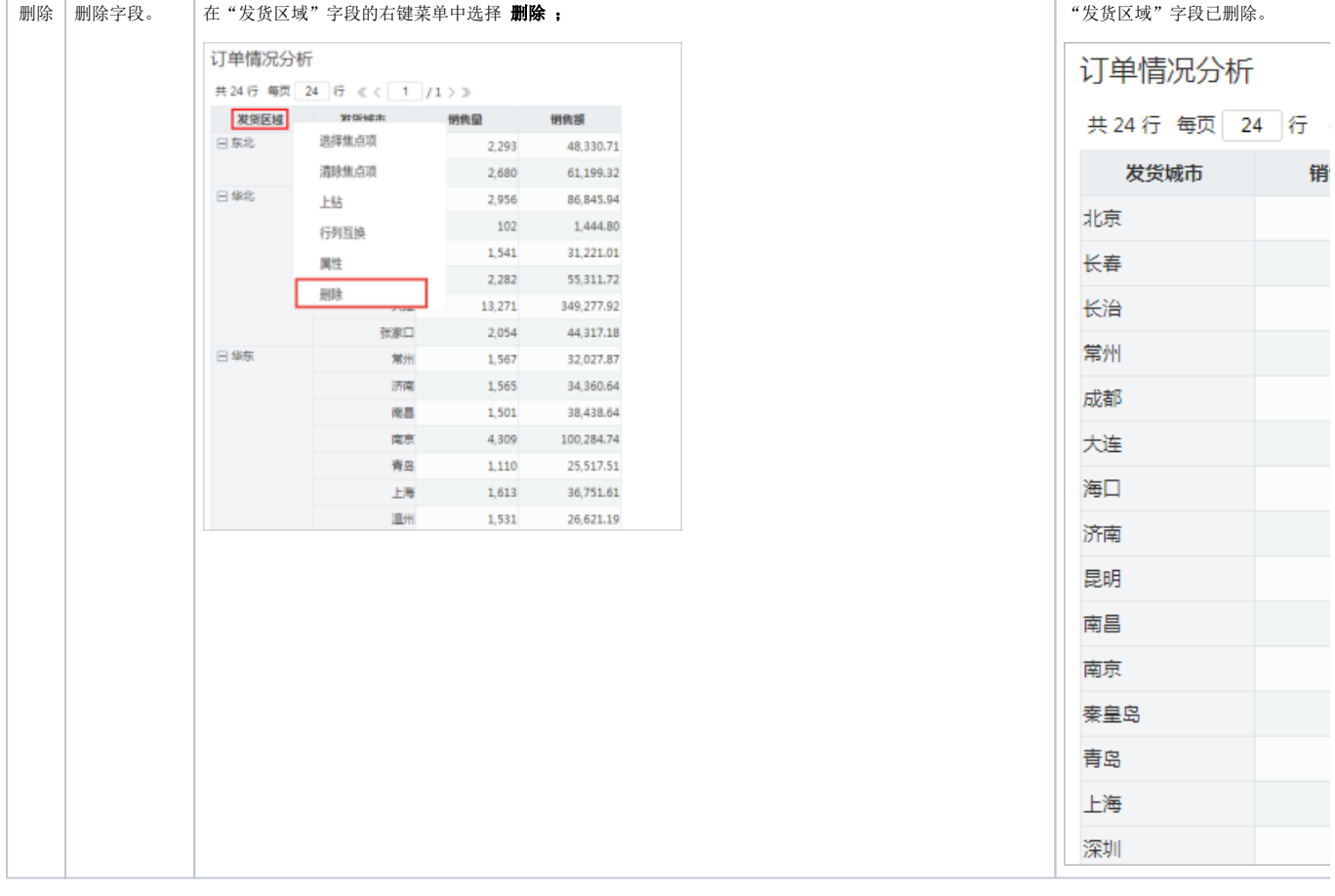